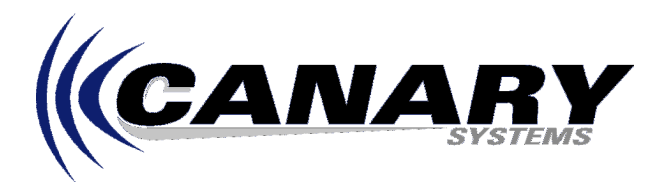

## **Pressing GO! In Roobrik Displays "Error Loading MIDAS.DLL"?**

Frequently Asked Question #6

This error occurs due to a failure of the program file MIDAS.DLL to register during installation of MultiLogger. The file MIDAS.DLL is a software component used by Roobrik during processing of data. Depending on the version of MultiLogger that was installed it will reside either in the MultiLogger (or Roobrik) Program Folder or in the Windows\System directory.

Changes were made to the MultiLogger installation script beginning with version 2.0.3 which should prevent this error from occurring, however, in the event that the installation script fails to register the file (as indicated by a message that displays during installation describing the failure to register) or the above error occurs when pressing GO! in Roobrik then the file must be registered manually.

Registration is the process of informing the Windows operating system that a required software component is installed and available by applications requiring its functionality, this registration simply consists of adding the program information to the System Registry, the database of information about your computer.

- To register a program file manually Microsoft provides a utility called "**regsvr32.exe**", it is normally found in your Windows\System directory. Select **Start | Find | Files or Folders…** to locate the regsvr32 utility. (Some older versions of Windows did not include this utility, contact Canary Systems if this is the case with your machine.) Make sure the MIDAS.DLL program file is in your Windows\System directory, if necessary copy from the MultiLogger directory.
- Select **Start | Run**, then enter "**regsvr32 midas.dll**" and press OK. The following message should display:

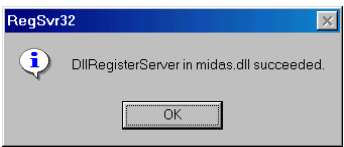

If the following message displays then likely the MIDAS.DLL file was not copied to your Windows\System directory. If the file is in your Windows\System directory and this message displays then contact Canary Systems for further direction.

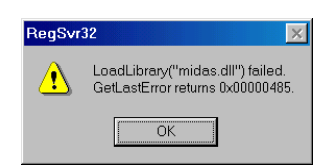